#### **In order to access your My BackPack Account, you will need the user ID sent to you by the Technology Department. This ID was/will be sent to you once you complete the My BackPack Acceptable Use Policy.**

#### **Accessing My Back Pack Parent Portal**

Utilizing the My Back Pack Parent Portal, parents and guardians will have access to view their child's Middlesex student bill account on-line and receive monthly bills electronically. This system will allow parents and guardians access to the following information:

- Parent/Guardian Profile
- Student Schedules and Attendance (Information needed for summer book purchases)
- Marking period grades and comments
- Tuition and Incidental Activity (Please note that this system does not provide access to student bank and grill activity)
- School Store Account Activity and Fund Balance

Step 1: To access your child's information, go to www.mxschool.edu and click on the Parents Tab at the top of the screen. Once there choose the My Back Pack Link and sign in with the username and password sent to you by the School.

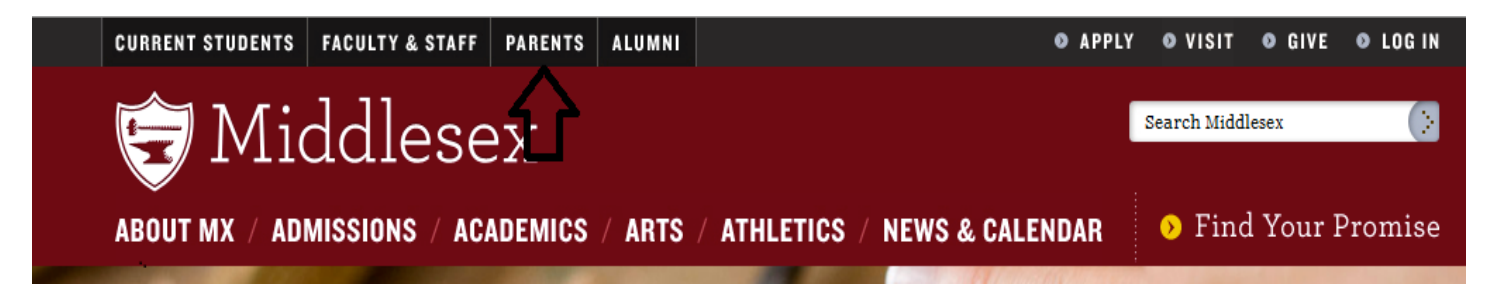

Step 2: Once logged into the portal there are 6 clickable options: Account Summary, Account Details, Statements, Biography, Change User Name, and Change Password

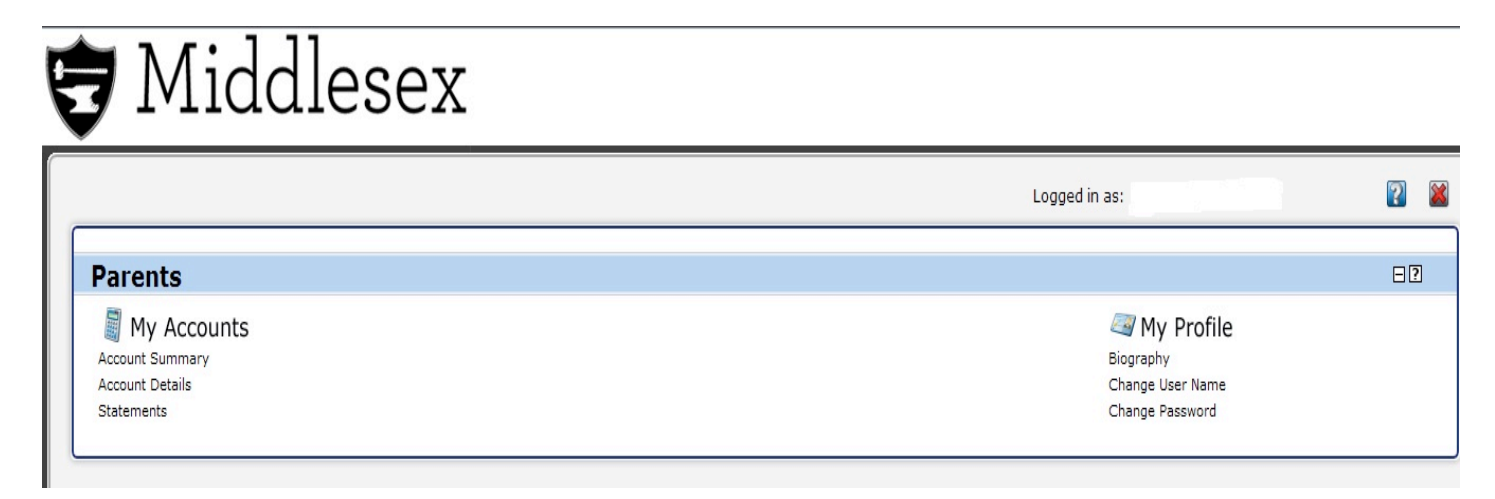

# **Parent Options Defined**

#### **Account Summary:**

On this page, parents can see a quick view of the total due for each child attending Middlesex. They can also combine all accounts to get a grand total.

#### **Account Details:**

This page allows the parent to look at specific transactions. The page offers four optional tabs *Current Charges, Find Transaction, Campus Store and Deferred Charges*.

## **Statements**

In this page, parents can view an on-line copy of their statement and any historical statements. They can print the statement from here as well.

## **Biography**

Parents can update biographical and contact data (subject to approval by school staff) and view student and parent directories.

### **Change Password**

Change your password from the default password sent to you via email.

For technical help and password help, please email your request to helpdesk@mxschool.edu

For assistance reading your statement, please view "Reading my On-Line Statement" on the Business Office Page of the Middlesex Website.